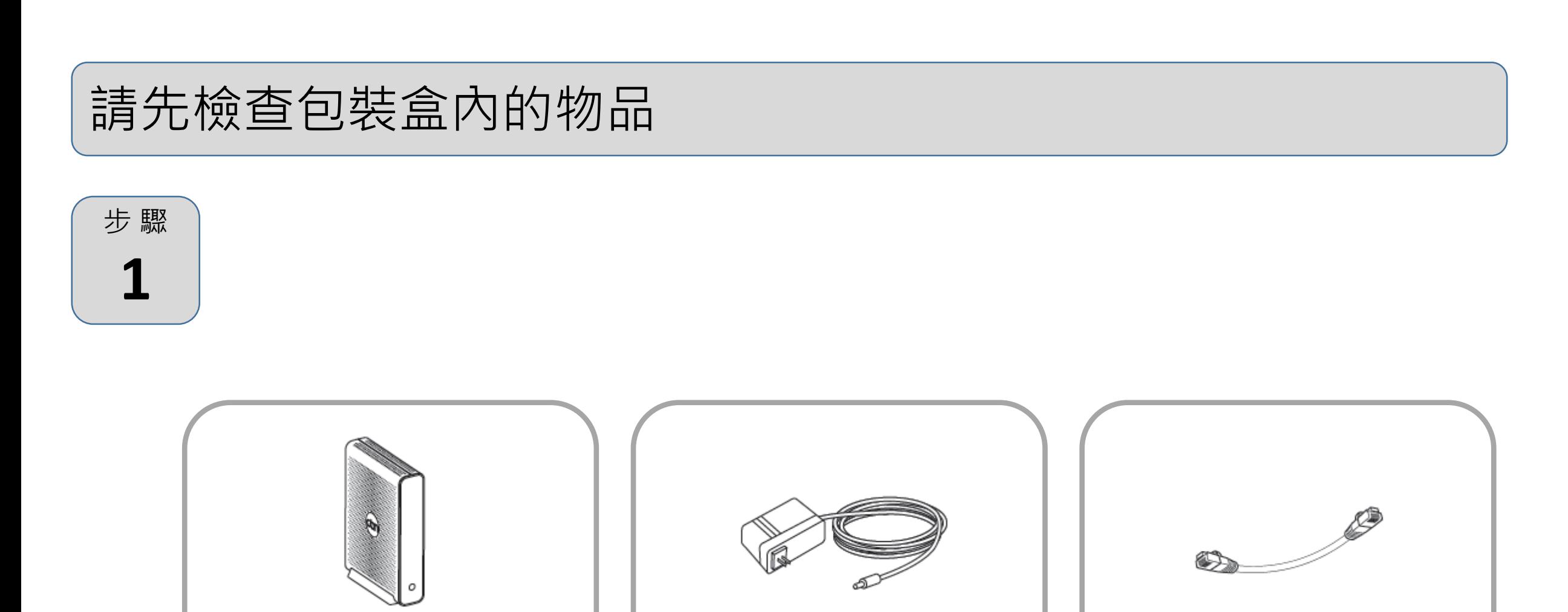

1台數據機 ノート 1個電源變壓器 ノート 1條乙太網路線

連線選項

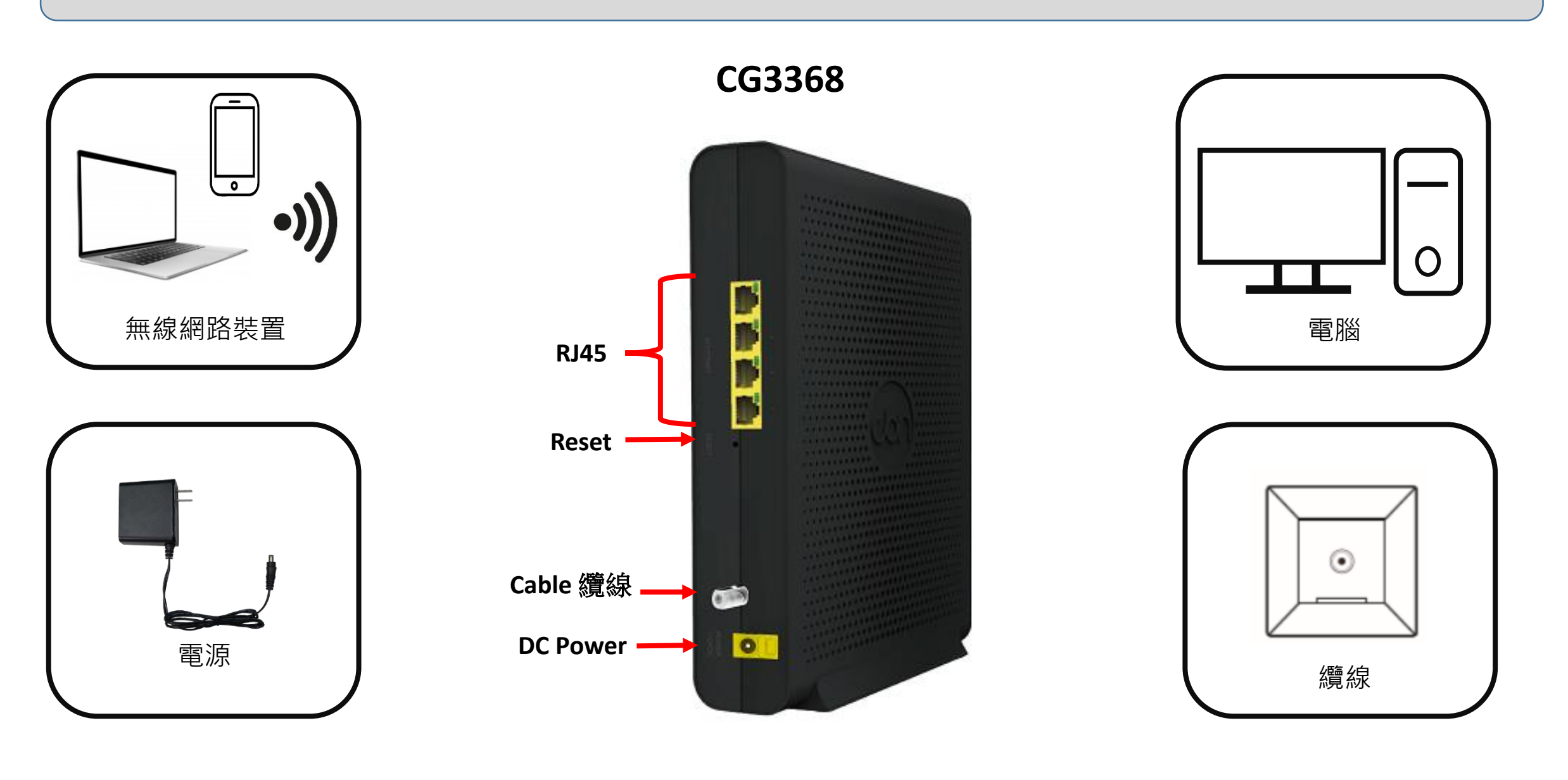

## 連接纜線

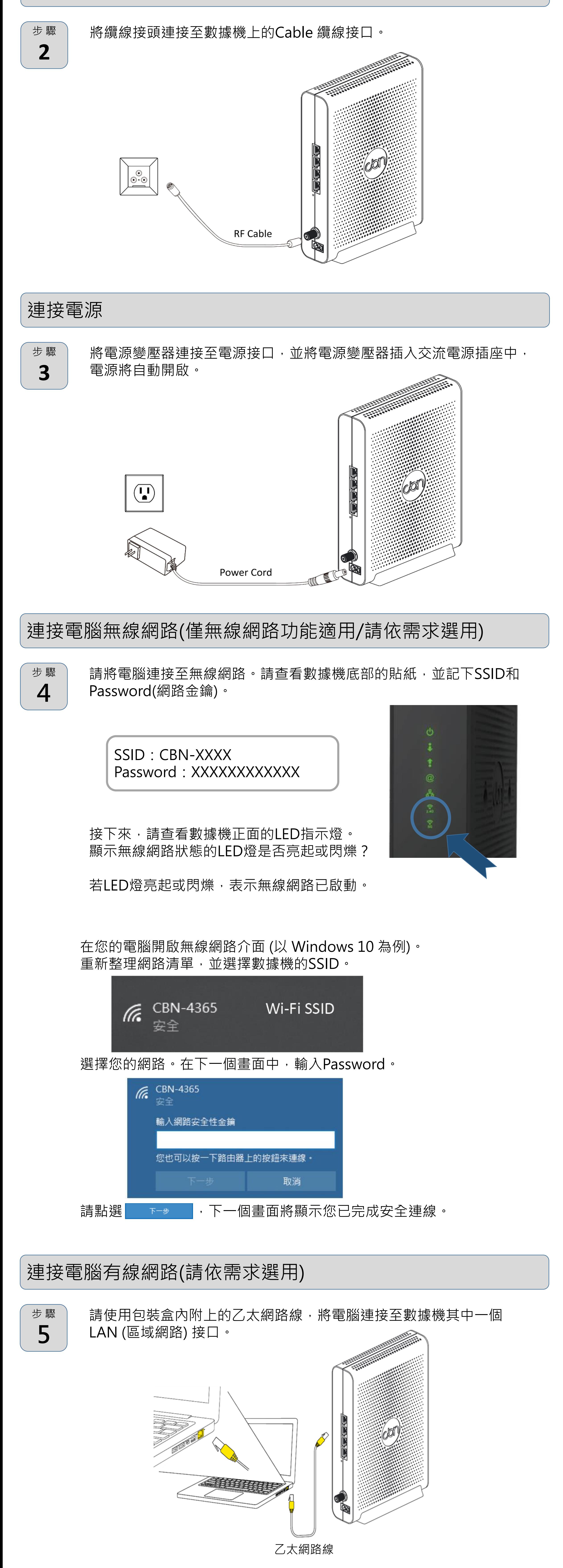

若您的數據機已連線至網路(可從LED燈號顯示判斷),但卻無法從已連線的電腦 存取網路,可能是因為電腦的IP位址設定錯誤,建議電腦設定自動取得IP位址, IP在不同模式取得範圍如下。

- Router Mode: 電腦將取得192.168.0.10~192.168.0.254位址, 數據機IP為 192.168.0.1
- Bridge Mode: 電腦將取得系統業者提供之固定IP或浮動IP, 數據機IP亦由系 統業者提供。

- Router Mode: 電腦將取得192.168.0.10~192.168.0~254位址, 數據機IP為 192.168.0.1
- Bridge Mode:後端電腦將取得192.168.100.10~192.168.100.254,數據機 IP為192.168.100.1

## 設定完成

恭喜!您的數據機已設定完成。若有任何問題,請查看下方選項,以協助您確認 問題點。

# **IP位置**

若您的數據機未連線至網路成功,後端電腦將取得數據機提供之IP位址。

## **IP位置**

數據機內建設定介面,可讓您完全控制數 據機的各項設定。在網頁瀏覽器的網 址欄請輸入數據機IP , 例如Router Mode: 192.168.0.1, 顯示畫面的使用者名稱請輸 入admin,密碼欄位請輸入password。

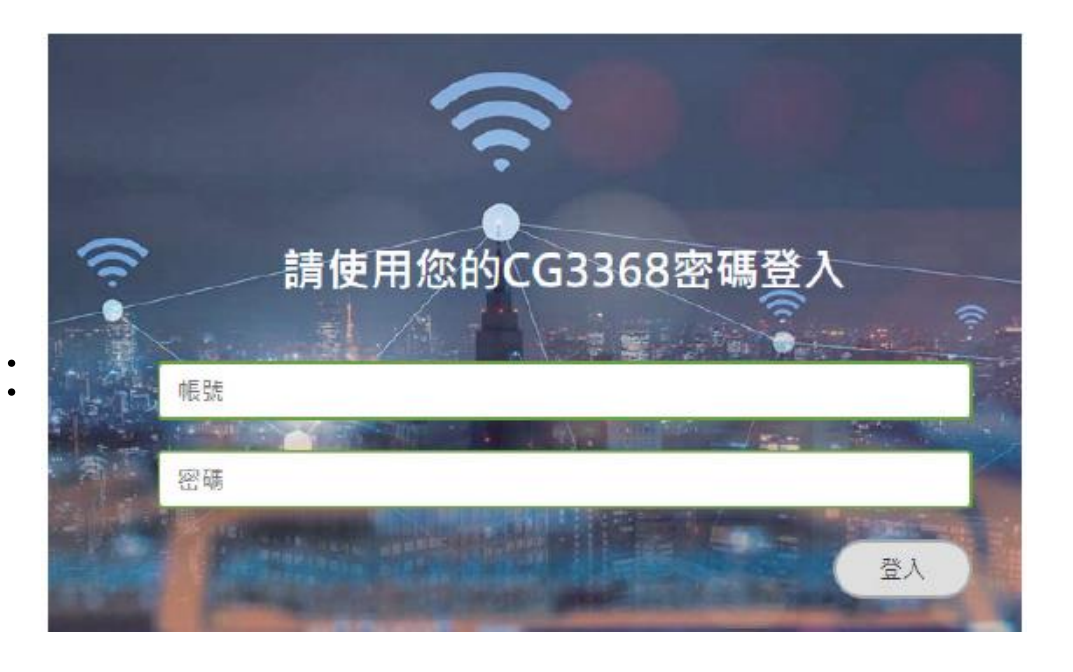

## 疑難排除

如果本設備工作不正常,請依以下順序排解:

- 1. 檢查設備電源是否接妥,並且查看所有接線是否牢固!
- 2. 檢查所有的燈號是否正常。
- 電源燈不亮
- 確認電源變壓器兩端是否都有牢靠的插在電源孔及設備上。
- 如果電源變壓器兩端都有安裝牢靠,請檢查電源孔是否確定有電,換一個可以確定沒 問題的電源孔再試一次。
- 若還是有問題,就可能是電源變壓器的問題。
- 注意:請勿使用非本公司提供的電源變壓器,否則可能會使得設備受損。如果電源變壓 器有問題,請跟您的有線電視業者聯絡更換。
- 網路連線燈不亮
- 請先確定設備電源燈有亮的,並確定乙太網路線兩端接頭是牢固的安裝在本設備及電 腦上。
- 若還是不行,有可能是網路線規格不符或是已經受損。
- 上行燈不亮或是閃爍
- 請檢查纜線接頭有確實的安裝在本設備上,若還是有問題,請聯絡有線電視業者。
- 下行燈不亮或是閃爍
- 請檢查纜線接頭有確實的安裝在本設備上,若還是有問題,請聯絡有線電視業者。
- 註冊狀態燈恆亮,但電腦不能分配到IP位址或是不能上網
- 請先確認你的網路介面卡程式是否安裝完成。
- 再來請檢查你的網路是否設定在自動取得IP位址,若已設定在自動取得IP位址,請檢 查網路連線是否正確!
- 如果註冊狀態燈不亮或是閃爍,表示註冊有問題,請聯絡有線電視業者。

Note 1. "Exceeding 0.1 wt %" and "exceeding 0.01 wt %" indicate that the percentage content of the restricted substance exceeds the reference percentage value of presence condition. 備考 2. "o" 係指該項限用物質之百分比含量未超出百分比含量基準值.

取得審驗證明之低功率射頻器材,非經核准,公司、商號或使用者均不得擅自變更頻率、加大功率或變更原設計之特性及功 能。 低功率射頻器材之使用不得影響飛航安全及干擾合法通信;經發現有干擾現象時,應立即停用,並改善至無干擾時方得繼續 使用。

### 限用物質含有情況標示

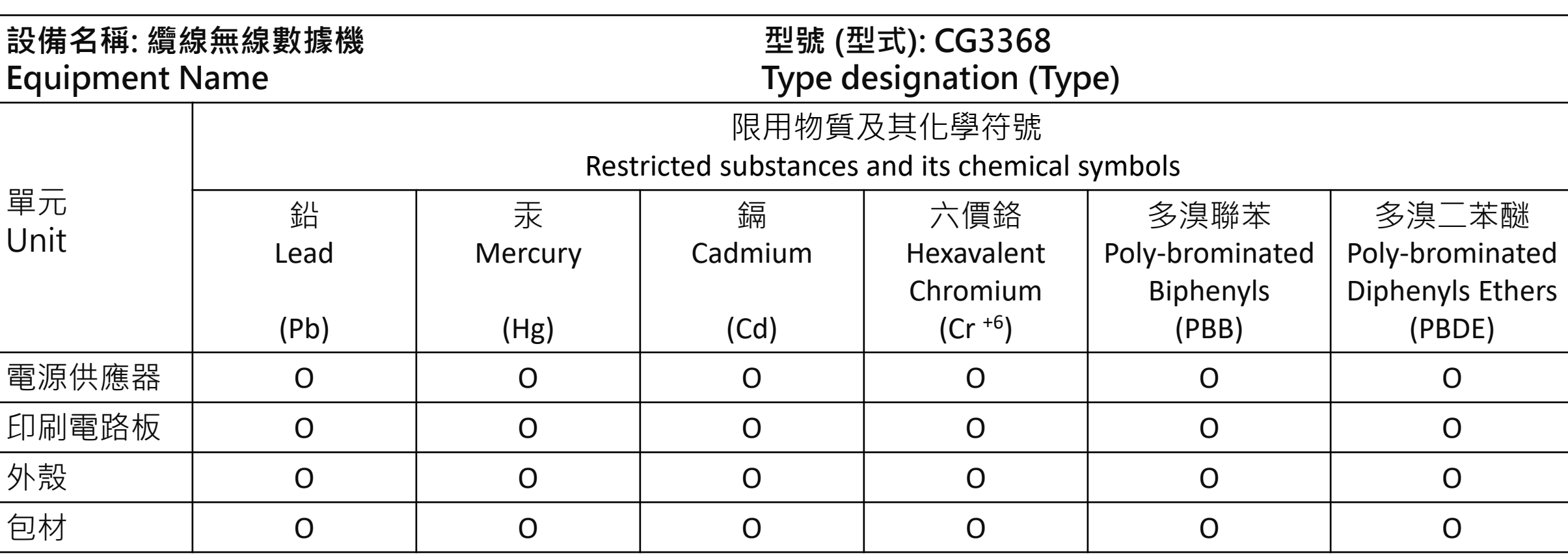

備考 1. "超出 0.1 wt %" 及 "超出 0.01 wt %" 係指限用物質之百分比含量超出百分比含量基準值.

Note 2. "o" indicates that the percentage content of the restricted substance does not exceed the percentage of reference value of presence.

備考 3. "-" 係指該項限用物質為排除項目.

Note 3. "-" indicates that the restricted substance corresponds to the exemption.

### 安全警告與聲明

- 本產品禁止接觸水或置入任何液體中,請勿在高度潮濕的場所使用本產品,也請勿以潮濕 的手碰觸電源插頭,以免觸電,引起火災,或造成本產品故障。
- 請垂直正面朝外擺放 Wi-Fi 效能最佳。本產品為高效能通訊裝置, 適用於家庭與辦公室環 境,請在工作環境溫度 0℃ ~ 40 ℃ (32ºF ~ 104 ºF) 範圍內使用本產品,為避免產品過熱, 請勿將布,塑膠袋,紙板或其它影響散熱物體覆蓋或放置於產品上方,並保持產品週遭空 氣流通,維持正常良好的產品工作環境。
- 請使用本公司提供的電源供應器,輸出電壓為 +12V DC / 2.5A, 若因電源規格不符, 濫 用,過失或其他不當使用造成之損害,製造商概不承擔任何責任。

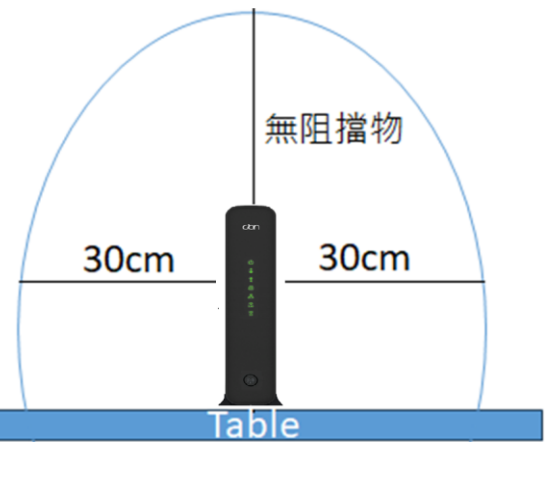

#### **免責聲明**

製造商對於本文件的相關內容恕不承擔任何責任,製造商亦保留相關權利,得逕行修改本文件或變更其內容,且不負有相關 告知義務,規格如有變更請恕不另行通知。

#### **國家通訊傳播委員會 (NCC) 警語**

前述合法通信,指依電信管理法規定作業之無線電通信。 低功率射頻器材須忍受合法通信或工業、科學及醫療用電波輻射性電機設備之干擾。

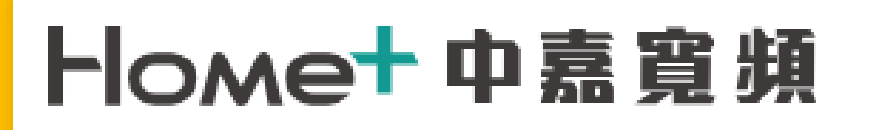

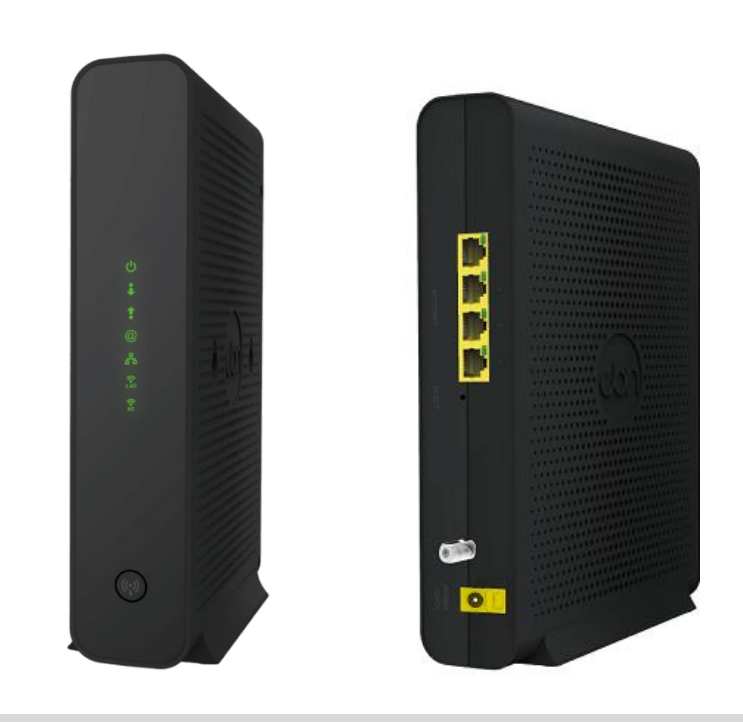

快速安裝指南 纜線無線數據機 CG3368

- 連線至網際網路
- 設定無線網路

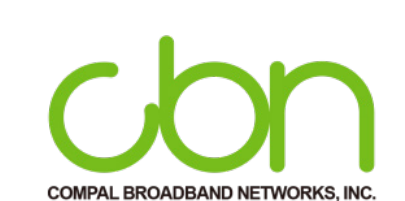

## 燈號說明

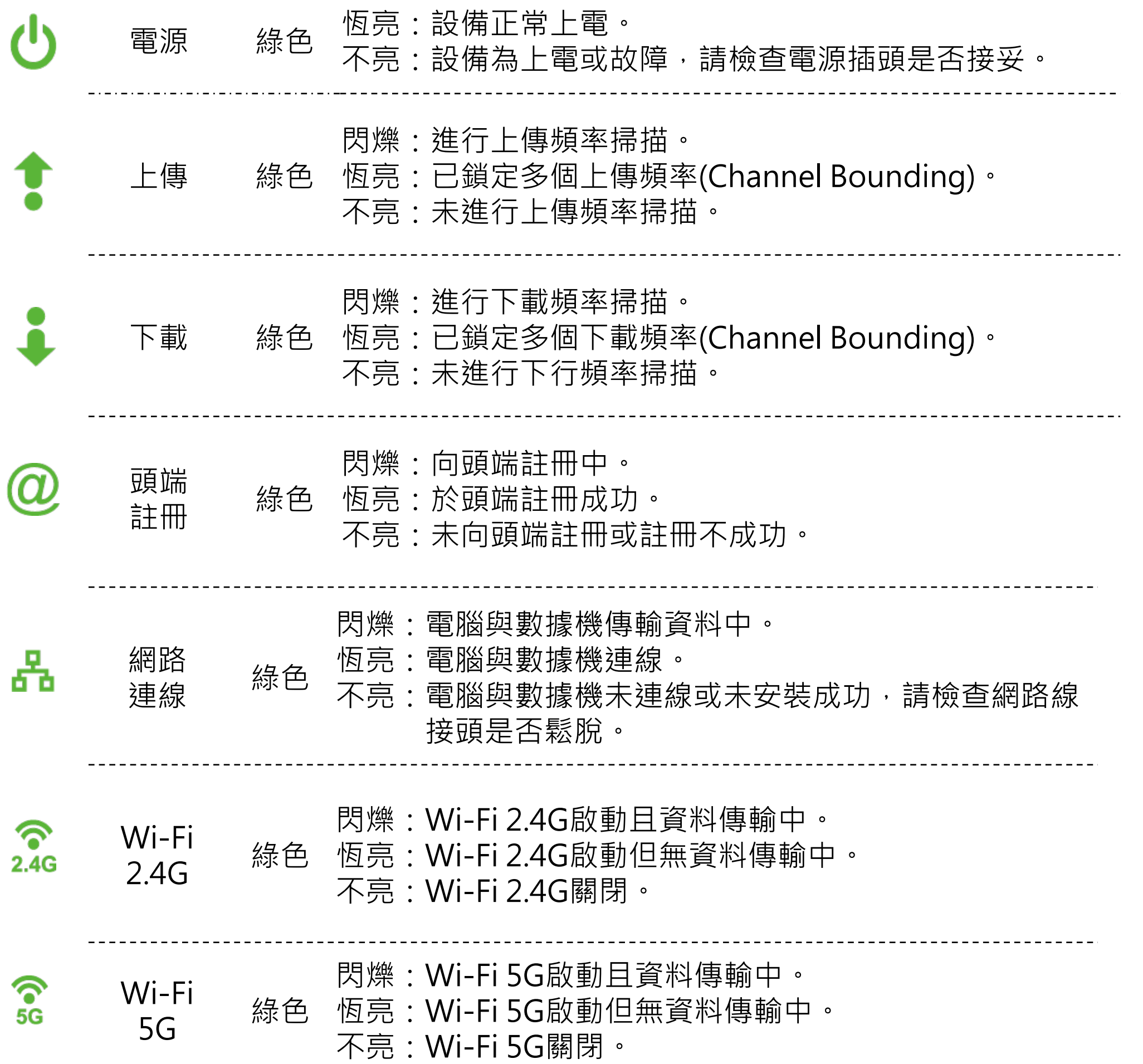